Lecteur audio vidéo Philips GoGear

SA1OPS04 SA1OPS08 SA1OPS16 SA1OPS32

# Guide de mise en route

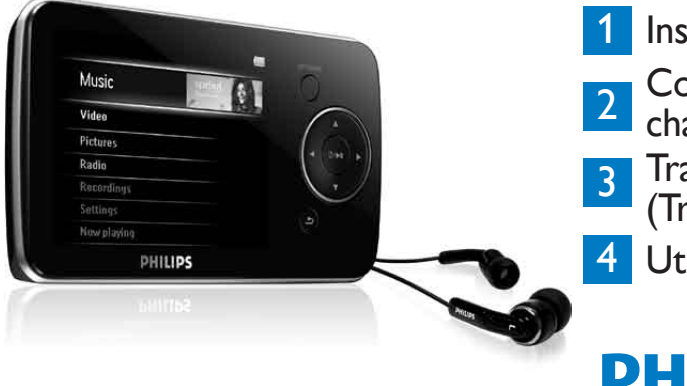

2 Connexion et Installation

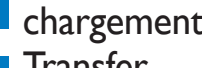

**Transfer** (Transférer)

IIIDS

**Utilisation** 

## Besoin d'aide ?

Visitez notre site Web

www.philips.com/welcome

et accédez aux ressources mises à votre disposition, notamment les manuels d'utilisation, les dernières mises à niveau logicielles et les réponses aux questions les plus fréquemment posées.

# Besoin d'aide ?

Visitez la page Web de notre centre d'assistance à l'adresse

www.philips.com/welcome

# Need help?

Look up our Support Centre website

www.philips.com/welcome

# ¿Necesita ayuda?

Consulte nuestra página Web de Soporte técnico,

www.philips.com/welcome

# Support?

Besuchen Sie unser Support Center auf www.philips.com/welcome

### Sommaire **FR**

- 22 [Existe-t-il un manuel](#page-5-0) ?<br>22 Enregistrement de vot
- Enregistrement de votre [produit](#page-5-0)
- 22 [N'oubliez pas les mises à jour](#page-5-0)
- 23 [Contenu de l'emballage](#page-6-0)
- 24 [Présentation des commandes](#page-7-0)  [et connexions](#page-7-0)
- 25 [Installation](#page-8-0)<br>25 Connexion

### 25 [Connexion et chargement](#page-8-0)

- 25 [Connexion au PC](#page-8-0)<br>26 Description de l'in
- Description de l'indicateur de [niveau de charge de votre appar](#page-9-0)[eil](#page-9-0)

### 26 [Transfert](#page-9-0)<br>26 Transfer

- Transfert d'images et de musique [avec le Lecteur Windows](#page-9-0)  [Media](#page-9-0) 11
- 28 Téléchargement, conversion et [transfert de vidéos à l'aide de](#page-11-0)  [la fonction Stream Ripper de](#page-11-0)  [MediaConverter™](#page-11-0)

### **30** [Utilisation](#page-13-0)

- 30 [Mise sous/hors tension](#page-13-0)<br>30 Menu principal
- 30 [Menu principal](#page-13-0)<br>30 Navigation dan
- [Navigation dans les menus](#page-13-0)

#### 31 [Mode musique](#page-14-0)

## **32 [Écoute de livres](#page-15-0) audio**<br>32 Aiout de livres audio au

- Ajout de livres audio au GoGear [Opus](#page-15-0)
- 32 [Sélection des livres audio par](#page-15-0)  [titre de livre](#page-15-0)
- 32 [Commandes des livres audio](#page-15-0)<br>33 Vidéo

## 33 [Vidéo](#page-16-0)<br>33 Lect

- 33 [Lecture d'une vidéo](#page-16-0)<br>33 Commande de lectu
	- Commande de lecture rapide en [avant/arrière](#page-16-0)

### 33 [Radio](#page-16-0)

- [Recherche automatique de sta](#page-16-0)[tion](#page-16-0)
- 34 [Écoute d'une station de radio](#page-17-0)  [présélectionnée](#page-17-0)

#### 34 [Enregistrements](#page-17-0)

- 34 [Réalisation d'enregistrements](#page-17-0)<br>35 Lecture de vos enregistrements [Lecture de vos enregistrements](#page-18-0)
- **35 [Dépannage](#page-18-0)**<br>35 Réinitialisat
	- .<br>[Réinitialisation du lecteur](#page-18-0)
- 36 [Besoin d'aide](#page-19-0) ?
- 36 [Mise au rebut de votre](#page-19-0)  [ancien produit et de la](#page-19-0)  [batterie intégrée](#page-19-0)

## <span id="page-5-0"></span>Existe-t-il un manuel ?

Un manuel d'utilisation détaillé et une foire aux questions (FAQ) vous sont fournis sur le CD accompagnant votre lecteur. Ce fichier peut également être téléchargé sur le site : www.philips.com/support.

## Enregistrement de votre produit

Pour bénéficier des mises à niveau, vous devez enregistrer votre produit sur le site www.philips.com/welcome ; nous vous informerons des mises à jour gratuites dès qu'elles seront disponibles.

## N'oubliez pas les mises à jour

Nous sommes sûrs que vous apprécierez votre appareil pendant longtemps. Pour optimiser ses performances, nous vous conseillons de consulter régulièrement la page Web www.philips.com/ support pour y télécharger les dernières mises à jour gratuites de votre logiciel et de Firmware Manager. Ces mises à jour vous permettent d'optimiser les performances de votre produit et de tirer avantage de notre prise en charge future de nouveaux formats audio.

Appréciez pleinement votre musique.

## <span id="page-6-0"></span>Contenu de l'emballage

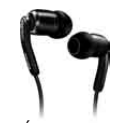

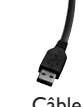

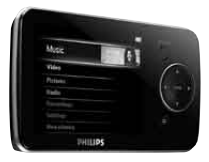

Écouteurs

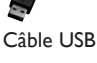

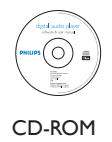

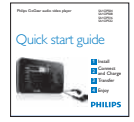

CD-ROM Guide de mise en route

#### Autres éléments nécessaires :

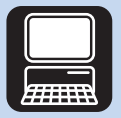

Ordinateur

Configuration de l'ordinateur : Windows XP (SP2 ou supérieur) ou Vista Processeur Pentium III, 800 MHz ou plus Lecteur de CD-ROM 128 Mo de mémoire vive 500 Mo d'espace libre sur le disque dur Port USB Connexion Internet (conseillée) Microsoft Internet Explorer 6.0 ou supérieur

## <span id="page-7-0"></span>Présentation des commandes et connexions

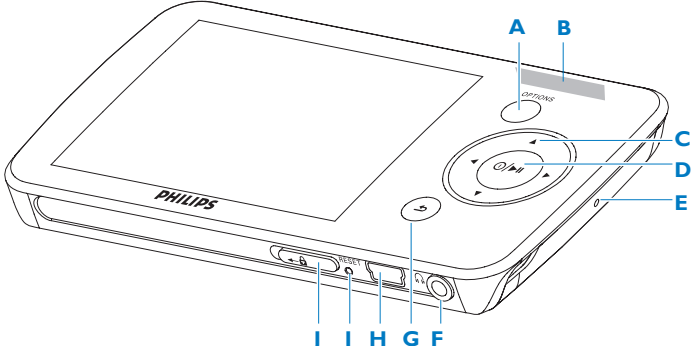

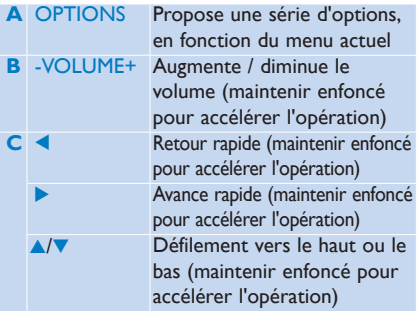

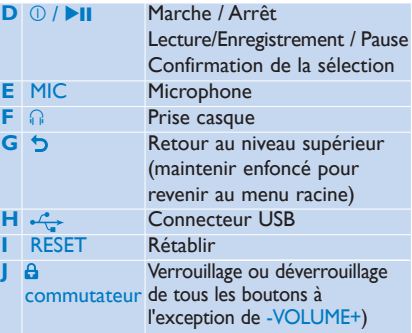

<span id="page-8-0"></span>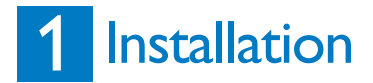

- **1** Insérez le CD fourni avec votre produit dans le lecteur de CD-ROM de votre PC.
- **2** Pour procéder à l'installation du **Lecteur Windows Media**, de **Philips Device Manager** et de **MediaConverter™ pour Philips**, suivez les instructions qui s'affichent à l'écran. MediaConverter™ pour Philips permet de convertir les clips vidéo dans des formats pris en charge par le lecteur.

# **2** Connexion et chargement

#### **A** Connexion au PC

Votre lecteur se charge lorsque vous le connectez à votre ordinateur.

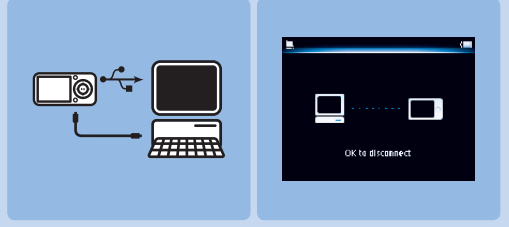

- **1** Chargez le lecteur pendant au moins 5 heures avant de l'utiliser pour la première fois.
	- *> La batterie est chargée à 80 % après 2 heures, à 100 % après 4 heures.*
- **2** Connectez une extrémité du câble USB fourni au mini port USB situé au bas du lecteur et l'autre extrémité au connecteur approprié de votre ordinateur.
	- *> Le lecteur commence à se charger dès que vous le connectez à l'ordinateur.*

### <span id="page-9-0"></span>**Description de l'indicateur de niveau de charge de votre appareil** B

Les niveaux approximatifs de charge de la batterie sont indiqués comme suit :

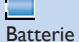

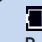

aux deux tiers chargée

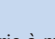

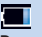

Batterie pleine Batterie chargée Batterie à moitié Batterie faible Batterie épuisée

Remarque Lorsque la batterie est presque épuisée, l'icône de batterie faible l clignote. Le lecteur sauvegarde tous les réglages et les enregistrements en cours et s'éteint en moins de 60 secondes.

# 3 Transfert

Le **Lecteur Windows Media** vous permet de transférer des fichiers musicaux et des images vers votre lecteur.

Pour plus d'informations, voir la section **Gestion et transfert d'images et de musique à l'aide du Lecteur Windows Media 11** du manuel d'utilisation.

#### **Transfert d'images et de musique avec le Lecteur Windows Media 11** A

Téléchargez le Lecteur Windows Media 11 sur le site : http://www.microsoft.com/windows/windowsmedia/player/11/default.aspx

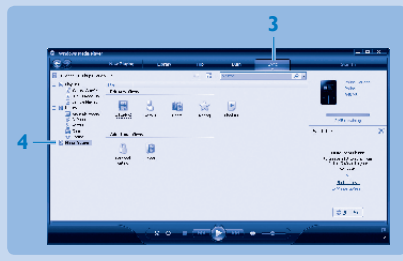

- **1** Lancez le **Lecteur Windows Media 11**.
- **2** Connectez votre lecteur à l'ordinateur à l'aide du câble USB fourni.
- **3** Lorsque le lecteur est connecté, l'onglet de synchronisation change comme indiqué ici ( ), puis l'appareil et son contenu s'affichent dans le **Lecteur Windows Media 11**  (figure ci-dessus).
- **4** Le **Lecteur Windows Media 11** commence immédiatement à synchroniser le contenu de votre bibliothèque musicale sur votre lecteur.

Pour plus de détails sur les options de synchronisation du **Lecteur Windows Media 11**, veuillez consulter le manuel d'utilisation.

#### **Téléchargement, conversion et transfert de vidéos à l'aide de la fonction Stream Ripper de MediaConverter™**

#### **Important**

<span id="page-11-0"></span>B

Les vidéos protégées contre la copie (DRM) téléchargées (achetées) sur Internet doivent présenter un débit binaire  $\leq$  de 800 Kbit/s pour être transférées vers votre lecteur. Vous pouvez obtenir la licence des vidéos protégées contre la copie (DRM) lorsque vous les lisez sur votre PC connecté à Internet. Une fois leurs licences téléchargées, vous pouvez déplacer les vidéos protégées contre la copie (DRM) vers le dossier VIDEO de votre lecteur, par « glisser-déplacer » depuis l'Explorateur Windows.

#### **Important**

Pour utiliser la fonction Stream Ripper et éviter les messages d'erreur au téléchargement, installez le codec FLV sur votre ordinateur. (Astuce : tapez « Télécharger codec FLV » dans la barre de recherche de votre navigateur Internet, et vous trouverez tous les sites Web proposant le fichier.)

**1** Dans **Internet Explorer**, ouvrez le site Web à partir duquel vous shouhaitez télécharger la vidéo.

Le logiciel Stream Ripper prend en charge les téléchargements à partir des sites Web suivants :

- • video.google.com
- • myspace.com
- • youtube.com
- **2** Lorsque la vidéo est en cours de lecture sur le site, placez le pointeur de la souris sur la vidéo, jusqu'à ce que s'affiche l'icône Stream Ripper  $\bullet$  Desprésed dans l'angle supérieur gauche. Cliquez ensuite sur **Download** (Télécharger).
	- *> Lorsque la vidéo est téléchargée, MediaConverter™ s'ouvre et l'affiche.*

**3** Dans la fenêtre **MediaConverter™**, cliquez sur **Start** (Démarrer) pour lancer la **<sup>r</sup>** conversion et le transfert de la vidéo.

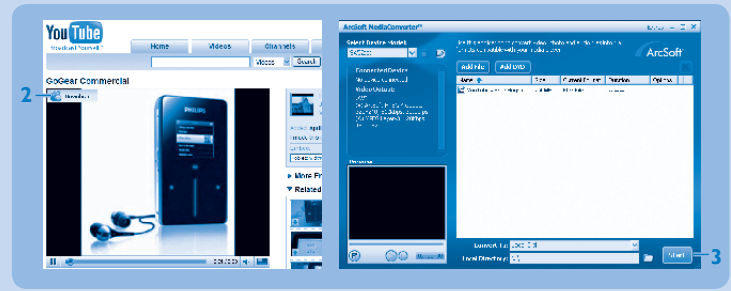

*> La progression de la conversion et du transfert s'affiche. Tous les fichiers convertis seront transférés vers le lecteur.*

**Astuce** Vous pouvez également sélectionner les fichiers dans l'**Explorateur Windows** et les faire glisser dans l'écran **MediaConverter™ pour Philips**.

**Remarque** Si nécessaire, les fichiers seront préalablement convertis dans un format compatible avec le lecteur.

# <span id="page-13-0"></span>4 Utilisation

#### **Mise sous/hors tension** A

Pour mettre l'appareil sous tension, maintenez le bouton  $\mathbb{O}/\blacktriangleright$ II enfoncé jusqu'à ce que le logo Philips s'affiche.

Pour mettre l'appareil hors tension, maintenez le bouton  $\mathbb{O}/2$ II enfoncé jusqu'à ce que le texte « Bye » s'affiche.

#### **B** Menu principal

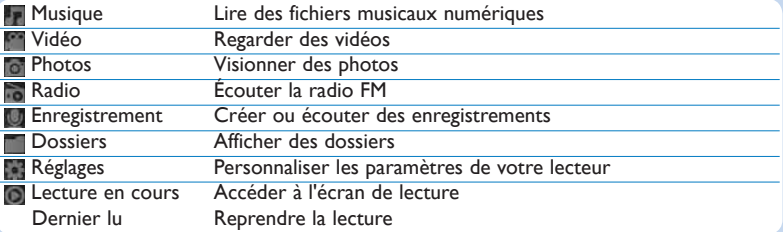

#### **Navigation dans les menus** C

Votre lecteur est équipé d'un système de navigation intuitif pour vous guider dans les réglages et opérations.

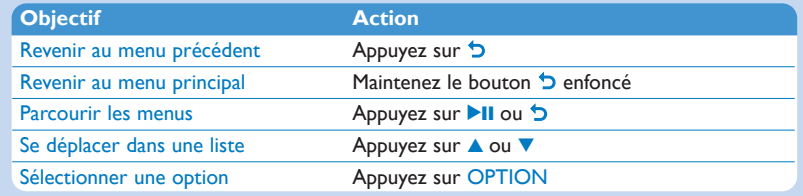

# <span id="page-14-0"></span>Mode musique (aussi mode de lecture des enregistrements)

Les options d'écoute suivantes sont disponibles sur votre lecteur :

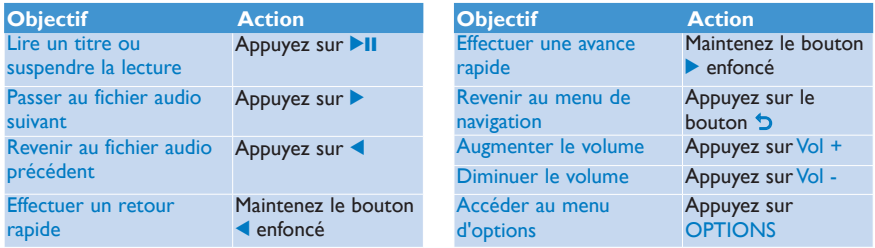

# <span id="page-15-0"></span>Écoute de livres audio

Votre lecteur prend en en charge les livres au format audio. L'utilisation de cette fonction nécessite le téléchargement du logiciel AudibleManager sur le site **audible.com**. Le logiciel AudibleManager permet de gérer le contenu numérique de vos livres audio.

Rendez-vous sur le site **audible.com** et enregistrez-vous. Les instructions qui s'affichent à l'écran vous guident lors de la procédure de téléchargement du logiciel **AudibleManager**.

#### **Ajout de livres audio au GoGear Opus**

- **1** Sur votre ordinateur, lancez **AudibleManager**.
- **2** Glissez-déplacez vos livres audio vers le GoGear Opus.

#### **Sélection des livres audio par titre de livre**

- 1 Dans le menu principal du GoGear Opus, sélectionnez **Paris pour accéder au mode musique.**
- **2** Appuyez sur ▲ ou ▼, puis sur ▶II pour sélectionner Livres audio.
- **3** Appuyez sur 3 ou 4, puis sur 2; pour sélectionner l'option **Titres des livres** ou **Auteurs**.
- **4** Appuyez sur  $\triangle$  ou  $\nabla$ , puis sur  $\triangleright$ II pour effectuer des sélections supplémentaires.
- **5** Appuyez sur  $\triangle$  ou  $\triangledown$  pour sélectionner un titre, puis sur **>II** pour lancer la lecture.<br>• Pour quitter, appuyez sur D.
	-

#### **Commandes des livres audio**

Votre lecteur propose les commandes suivantes en mode livre audio :

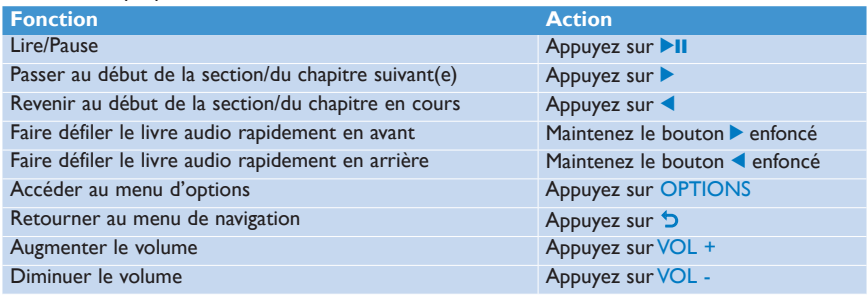

#### 33

## <span id="page-16-0"></span>Vidéo **<sup>r</sup>**

#### **Lecture d'une vidéo**

Vous pouvez visionner les clips vidéo stockés sur le lecteur.

- 1 Sélectionnez **dans le menu principal pour accéder au mode vidéo.** 
	- *> La liste des fichiers vidéo stockés sur votre lecteur s'affiche.*
- **2** Appuyez sur ▲ ou ▼ pour sélectionner un fichier, puis sur ▶II pour le lire.
- **3** Appuyez brièvement sur  $\overline{D}$  pour revenir au menu précédent et longuement sur  $\overline{D}$  pour revenir au menu principal.

#### **Commande de lecture rapide en avant/arrière**

Votre lecteur vous permet de passer des vidéos en revue en mode de lecture rapide en avant/ arrière

#### **Lecture rapide en avant/arrière**

- **1** Appuyez longuement sur **D** pour sélectionner la vitesse normale 4x.
	- *> Vous pouvez reprendre la lecture en vitesse normale en appuyant à tout moment sur* 2;*.*
- **2** En mode de vitesse normale 4x, appuyez sur ▶ pour faire défiler les options de vitesse suivantes : 8x normal speed > 16x normal speed > 4x normal speed.

# Radio

Dans le menu principal, sélectionnez pour activer le mode radio.

#### **Branchement des écouteurs**

Les écouteurs fournis servent d'antenne radio. Assurez-vous que vous avez correctement branché les écouteurs pour obtenir une bonne réception.

#### **Recherche automatique de station**

- **1** Dans le menu Radio , sélectionnez **Régl. auto**.
	- *> La radio détecte automatiquement les stations et enregistre les fréquences dans les présélections. La radio peut stocker jusqu'à 20 présélections.*

#### <span id="page-17-0"></span>**Écoute d'une station de radio présélectionnée**

- **1** Dans le menu Radio , sélectionnez **Présélection**.
- **2** Appuyez sur ▲/▼ pour choisir une station présélectionnée, puis sur ▶II pour l'écouter.
- **3** Appuyez sur  $\blacklozenge$  pour changer de présélection.
- **4** Appuyez brièvement sur ▲/▼ pour régler plus précisément la fréquence.
- **5** Appuyez longuement sur  $\triangle/\blacktriangledown$  pour rechercher le signal fort suivant. Pour quitter le mode radio, appuyez longuement sur  $\Delta$ .

## **Enregistrements**

Le lecteur vous permet d'enregistrer des sons.

#### **Réalisation d'enregistrements**

- **1** Dans le menu principal, sélectionnez
- 2 Appuyez sur ▲ ou ▼ pour sélectionner Démarrer l'enregistrement vocal, puis sur ▶II pour démarrer l'enregistrement.

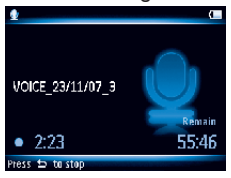

*> Le lecteur enregistre et l'écran d'enregistrement s'affiche.*

- **3** Appuyez sur **II** pour interrompre momentanément l'action en cours.
- **4** Appuyez sur  $\bullet$  pour arrêter l'enregistrement et le sauvegarder.
	- *> Vos enregistrements sont sauvegardés dans la bibliothèque d'enregistrements du lecteur.*
- **5** Le fichier des enregistrements vocaux se trouve sous **Voltage** > **Enreg. bibliothèque** > **Enregistrements vocaux**.

**Astuce** Vous pouvez interrompre momentanément l'enregistrement, puis le reprendre à tout moment en appuyant sur le bouton **>II**.

#### <span id="page-18-0"></span>**Lecture de vos enregistrements**

- 1 Dans le menu principal, sélectionnez **et > Enreg. bibliothèque > Enregistrements vocaux**.
- 2 Appuyez sur ▲ ou ▼ pour sélectionner l'enregistrement que vous souhaitez écouter.
- **3** Appuyez sur **II** pour lancer la lecture.

# Dépannage

#### **Réinitialisation du lecteur**

Insérez une petite aiguille ou la pointe de tout autre objet dans le trou de réinitialisation situé à l'arrière de votre lecteur. Attendez jusqu'à ce que votre lecteur s'éteigne.

#### **Si aucune de ces suggestions ne résout votre problème, essayez de réparer votre lecteur à l'aide de Device Manager :**

- **1** Choisissez **Démarrer** > **Programmes** > **Philips Digital Audio Player** > **Opus Device Manager** pour ouvrir l'application **Philips Device Manager**.
- **2** Maintenez le bouton **VOL+** enfoncé pendant que le lecteur se connecte à l'ordinateur.
- **3** Maintenez ce bouton enfoncé jusqu'à ce que **Philips Device Manager** reconnaisse votre lecteur et passe en mode de réparation.
- **4** Cliquez sur le bouton **Repair (Réparer)** et conformez-vous aux instructions affichées par **Device Manager**.
- **5** Une fois la procédure de réparation terminée, déconnectez votre lecteur de l'ordinateur, puis redémarrez-le.

## <span id="page-19-0"></span>Besoin d'aide ?

#### **Manuel d'utilisation**

Consultez le manuel d'utilisation figurant sur le CD-ROM fourni avec ce lecteur.

#### **En ligne**

Visitez notre site www.philips.com/welcome

## Mise au rebut de votre ancien produit et de la

## batterie intégrée

Tous nos produits sont fabriqués avec des matériaux et des composants de haute qualité pouvant être recyclés et réutilisés.

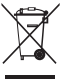

Le symbole de poubelle barrée sur un produit indique que ce dernier est conforme à la Directive européenne 2002/96/EC. Ce symbole peut également être associé à un symbole chimique, ce qui signifie que le produit est conforme à la directive environnementale relative à ce produit chimique.

Ne mettez jamais votre produit au rebut avec vos déchets ménagers. Renseignez-vous auprès de votre revendeur pour en savoir plus sur la réglementation locale en vigueur en matière de recyclage non nuisible pour l'environnement. La mise au

rebut citoyenne de votre ancien produit permet de protéger l'environnement et la santé.

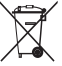

Votre produit contient une batterie rechargeable intégrée relevant de la Directive européenne 2006/66/EC qui ne doit pas être mise au rebut avec les déchets ménagers.

Pour assurer le bon fonctionnement et la sécurité de votre produit, confiez-le toujours à un centre de collecte agréé ou un centre de service pour qu'un professionnel retire ou remplace la batterie comme suit.

Informez-vous auprès des instances locales sur le système de collecte des batteries car la mise au rebut citoyenne permet de protéger l'environnement et la santé.

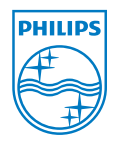

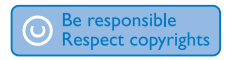

Les caractéristiques techniques sont sujettes à modifications sans notification préalable. Les marques commerciales sont la propriété de Koninklijke Philips Electronics N.V. ou à leurs propriétaires respectifs. © 2009 Koninklijke Philips Electronics N.V. Tous droits réservés.

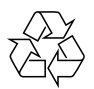

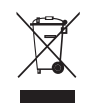

Imprimé en Chine SA1OPS 02 QSG\_V2.0 wk9301

www.philips.com